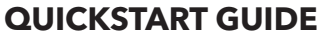

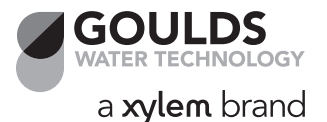

# **SPD PLUS** Centrifugal Pump Controller

## *Quick Start Guide*

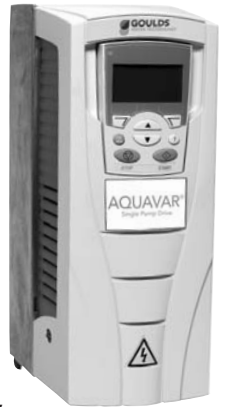

#### **Overview**

The installation of the SPD PLUS adjust-able speed drive follows the outline below.

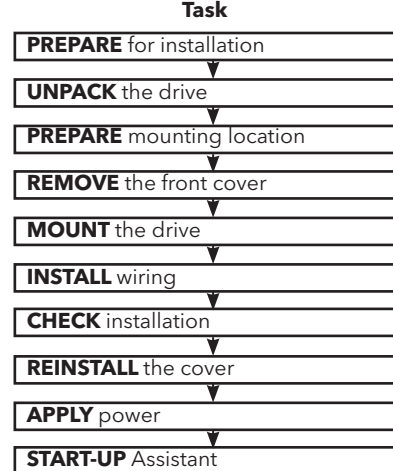

## **Application**

This guide provides a quick reference for installing SPD PLUS drives having a standard enclosure (NEMA 1).

**NOTE:** This guide does not provide detailed installation, safety or operational instructions. See the Installation Operation Manual for complete information.

## **Prepare for Installation**

**WARNING!** The Aquavar should ONLY be installed by a qualified electrician.

#### *Check*

• Motor Compatibility – Motor type, nominal current, frequency and voltage range must match drive specifications (3 phase motor only).

• Suitable Environment - Drive requires heated, indoor controlled environment that is suitable for the selected enclosure below 122º F (50º C).

• Wiring – Follow local codes for wiring and fusing requirements. Refer to NEC, Local, State or Municipal codes.

Refer to the Installation Operation Manual and confirm that all preparations are complete.

#### *Tools Required*

Screwdrivers, wire stripper, tape measure, mounting screws or bolts, and drill.

Use the following chart to interpret the type code found on the drive label.

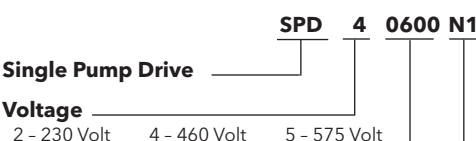

#### **Nominal Horsepower**

 $0400 = 40$  HP  $0500 = 50$  HP  $0600 = 60$  HP  $0750 = 75$  HP  $1000 = 100$  HP

#### **Enclosure and Filter Options**

Blank = NEMA 3R, no filter N1 = NEMA 1, no filter  $F = NEMA$  3R, with filter

**NOTE:** HP rating is for reference only, and is based on 3Ø input power.

#### *Collect Motor Data*

Collect the following data from the motor nameplate plate for later use in the Aquavar startup:

- Voltage\_
- Nominal Motor Current \_\_\_\_\_\_\_\_\_\_\_\_\_\_\_
- Nominal Frequency-
- Nominal Speed  $\longrightarrow$
- Nominal Power\_\_\_\_\_\_\_\_\_\_\_\_\_\_\_\_\_\_\_\_\_\_\_

### **Unpack the Drive**

**NOTE:** Lift the SPD PLUS by its chassis and not by its cover.

- 1. Unpack the drive.
- 2. Check for any damage and notify the shipper immediately if damaged components are found.

3. Check the contents against the order and the shipping label to verify that all parts have been received.

X0002

## **Prepare the Mounting Location**

The drive requires a smooth, vertical, solid surface, free from heat and moisture, with free space for air flow – 200 mm (8 in.) above and below, and 25 mm (1 in.) around the sides of the drive.

- 1. Mark the mounting points.
- 2. Drill the mounting holes.

## **Remove the Front Cover**

- 1. Remove the control panel (display), if attached.
- 2. Loosen the captive screw at the top. 3. Pull near the top to remove the cover.

## **Mount the Drive**

- 1. Position the SPD PLUS and use screws or bolts to securely tighten all four corners.
- 2. Attach a warning sticker in the appropriate language on the inside plastic shell.

### **Install the Wiring (copper only)**

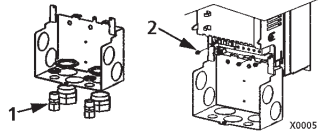

- 1. Install thin-wall conduit clamps (not supplied) in the conduit/gland box.
- 2. Install conduit/gland box.

#### *Wiring Power*

- 1. Connect conduit runs to box.
- 2. Route input power and motor wiring through conduits.
- 3. Strip wires.
- 4. Connect power, motor and ground wires to the drive terminals. See "Power Supply and Wiring" in the instruction manual.

#### **Frame Sizes R1…R4**

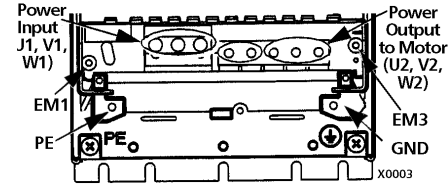

\* Single phase input power must use U1, W1 and PE for wiring.

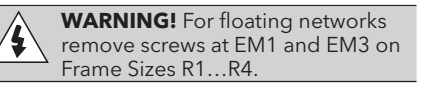

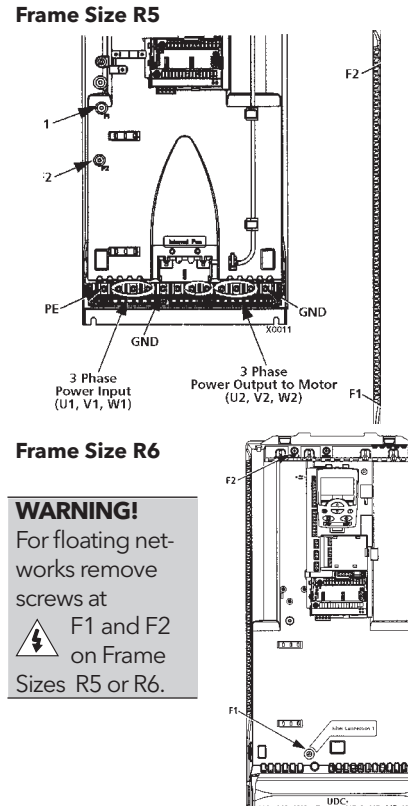

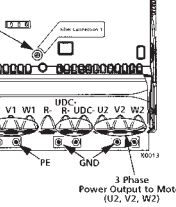

## **Wiring the Transducer**

- 1. Route the transducer cable through the conduit.
- 2. Strip the transducer cable sheathing and twist the screen

wire.

- 3. Connect the screen wire of the transducer to terminal X1-1.
- 4. Connect the power supply wire of the transducer (red or brown) to terminal X1-10.

5 3

1

- 5. Connect analog output wire from the transducer (white or black) to X1-5. See chart in next column.
- 6. Install the conduit/gland box cover (1 screw).
- 1 Digital input impedance 1.5 kΩ. Maximum voltage for digital inputs is 30 V.

## **Check Installation**

Before applying power, perform the following checks.

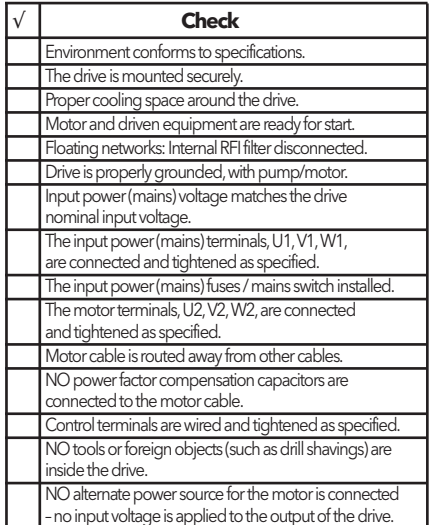

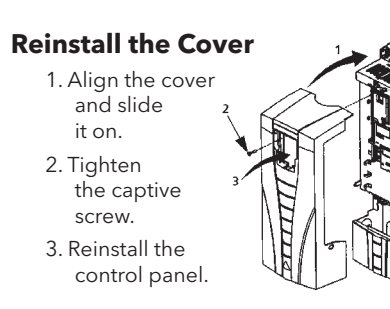

### **Apply Power**

Always reinstall the front cover before turning power on.

**WARNING!** The SPD PLUS will start up automatically at power up, if the external run command is on.

- 1. Apply input power.
	- When power is applied to the SPD PLUS, the green LED comes on.

 **NOTE!** Before increasing motor speed, check that the motor is running in the desired direction.

#### **Start-Up**

Run the Start-Up Assistant REM 11.1% 40.2 PSI sp 0.0 PSI ac 0.0 HZ to configure the motor and system parameters. If this is the first time the drive has been powered, the display will prompt the user if they would like to run the Start-☜ Up Assistant. Select Yes to

DIR MENU

 $^{\circ}$ 

 $\circledcirc$ 

 $\sqrt{2}$ 

*LOC REM*

- run the Start-Up Assistant. If this is not the first time the drive has been powered, follow the steps below:
- 1. From the Main Screen press MENU to enter the MENU screen.
- 2. Select QUICKSTART
- 3. Select Start-Up
- 4. Follow the menu prompts to configure the drive.

 **NOTE!** For common parameters and menu items, use the Help Key  $\binom{2}{3}$  to display descriptions. If you encounter Alarms or Faults, use the Help Key or refer to the Diagnostic section of the instruction manual.

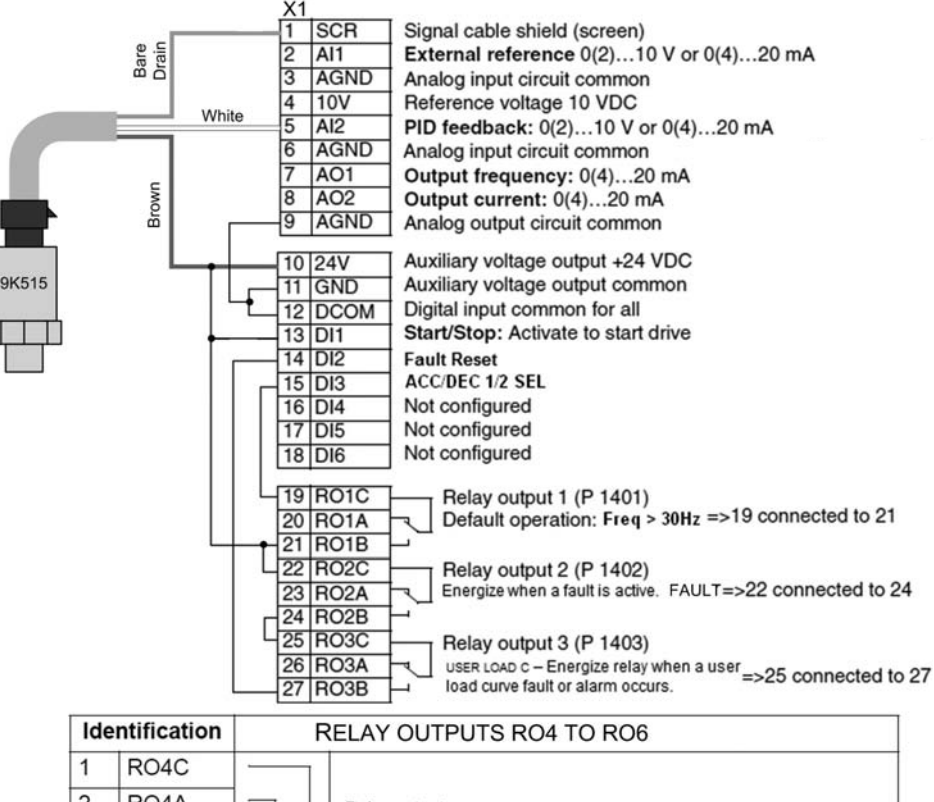

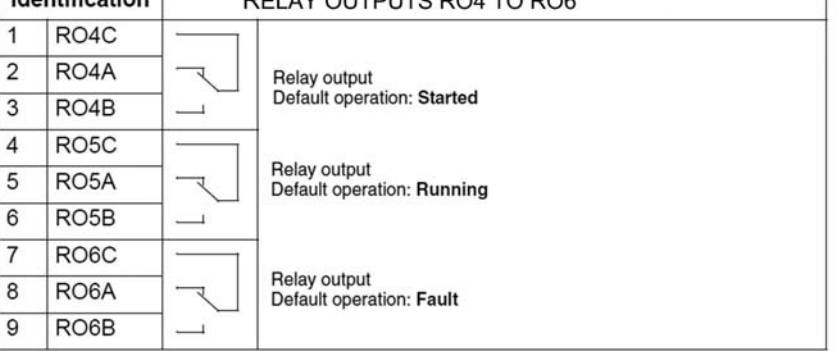

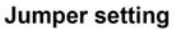

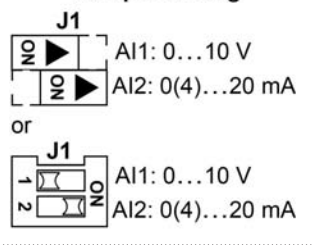

## Xylem, Inc.

2881 East Bayard Street Ext., Suite A, Seneca Falls, NY 13148 Phone: (800) 453-6777 • Fax: (888) 322-5877 www.xyleminc.com/brands/gouldswatertechnology

Goulds is a registered trademark of Goulds Pumps, Inc. and is used under license. Aquavar is a trademark of Xylem, Inc. or one of its subsidiaries. © 2012 Xylem, Inc. IM247 Rev. 1 May 2012